## **Test**

## **Overview**

- Test will be defined with multiple properties associated with it
- The user can create Test containing multiple Properties associated with it
- **"Test"** configuration screen can be accessed by clicking on **"Test"** option under **"Quality"**
- Test" configuration screen is shown below with sample test

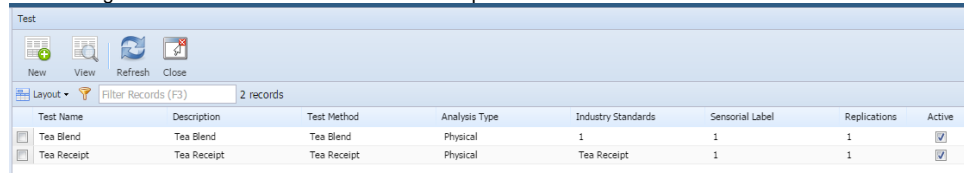

- Click on **"New"** to create new test
- Click on **"View"** to view / edit the selected test

Test Configuration

 $\circ$  Test configuration requires the following parameters to be configured

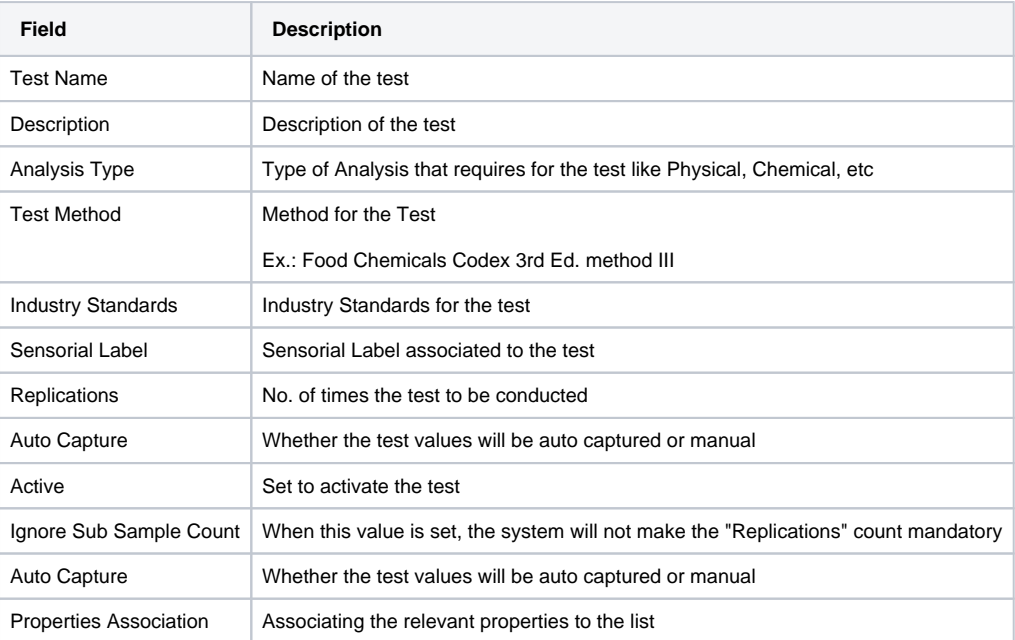

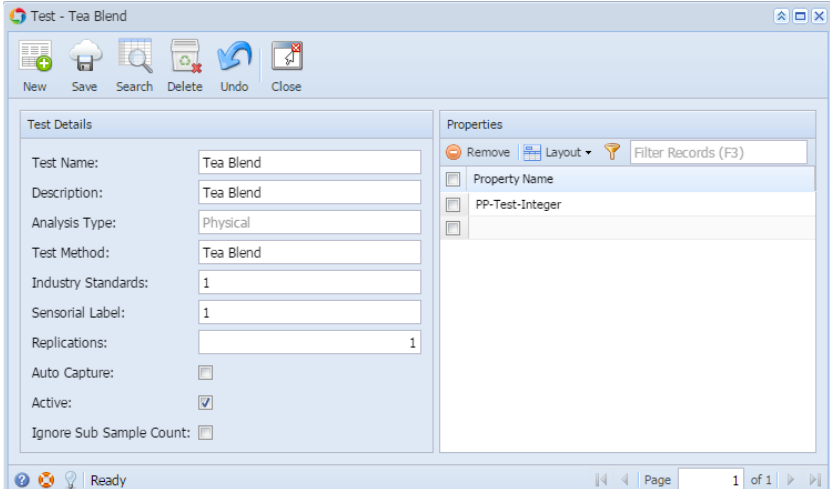

**Note: Test can not be deleted if it is already associated to a Quality Template**